# 4.3 ANOTACIONES GPS

## Introducción

**Introducción**

Definición

Tipos

Representación

Conclusiones

### La geometría real del producto fabricado es siempre diferente de la geometría ideal del producto diseñado, porque:

Axioma de la imprecisión de la fabricación:

Todos los procesos de fabricación son inherentemente imprecisos, y producen piezas que difieren entre si, y difieren de la pieza ideal

Axioma de la incerteza de la medición: V.

> Ninguna medida puede ser absolutamente precisa, y toda medida tiene cierta incerteza finita sobre el valor de lo medido (la cantidad particular sometida a medida)

### Ante la imposibilidad de fabricar con precisión absoluta, se acepta fabricar controlando los errores

Para garantizar el *principio de intercambiabilidad*, que indica que la fabricación en serie de productos requiere que sus piezas puedan sustituirse

Los análisis de los requisitos de diseño y los procesos de fabricación determinan las variaciones aceptables al fabricar la geometría ideal de los productos, garantizando su funcionamiento

> Se trata de un problema complejo que requiere técnicas de análisis sofisticadas, así como compaginar las visiones de los diseñadores y los fabricantes

## Introducción

#### **Introducción**

Definición Tipos

Representación

Conclusiones

Seleccionar los procesos de fabricación apropiados y las variaciones aceptables está fuera del alcance de éste libro, que se limita a describir las técnicas para anotar las variaciones en modelos y dibujos

Las anotaciones de especificación geométrica de productos constituyen un lenguaje propio:

- $\vee$  En ISO/TC 213 se identifica con el acrónimo GPS, por *Geometrical Product Specification*
- En ASME Y14.5 M se identifica con el acrónimo GDT, por *Geometrical Dimensioning and Tolerancing*

El lenguaje GPS (GDT) sirve para comunicar las variaciones aceptables al fabricar la geometría ideal de los productos:

- El lenguaje GPS está basado en un conjunto bien estructurado de anotaciones simbólicas que describen las variaciones admisibles respecto a la geometría ideal
- Las anotaciones GPS son el conjunto de indicaciones sobre la forma y colocación de los símbolos que se deben usar para especificar las características geométricas de los productos

## Definición

Introducción

#### **Definición**

Tipos

Representación

Conclusiones

### Según la norma ISO 25378:2011, una especificación geométrica es:

La expresión de una o más *condiciones* sobre una o más *características geométricas*

### A su vez, esta definición depende de otros dos conceptos:

 $\vee$  Una condición es una combinación de un valor límite y un operador matemático de tipo binario relacional

Un ejemplo es "la longitud debe ser menor o igual a 6.3"

 $\vee$  Una característica geométrica es una cualidad geométrica que puede cuantificarse

El concepto de característica geométrica también se define como:

- $\vee$  Una característica individual o de una población, relacionada con la geometría
- $\vee$  Una propiedad geométrica simple de uno o más features pertenecientes a una pieza
- $\vee$  Un rasgo diferenciador, o "distinghishing feature" (ISO 9000:2005, apartado 3.5.1 )

# Definición

Introducción

#### **Definición**

Tipos

Representación

Conclusiones

### Según ISO 8015:2011, la especificación geométrica de productos tiene dos propósitos:

En sentido amplio incluye tanto la descripción como la verificación de todas las variaciones geométricas admisibles en la fabricación de un producto industrial

Es el ámbito de la Geometrical Product Verification (GPV)

De forma limitada, sólo incluye la descripción detallada de una condición geométrica

Por el *principio de dualidad*, la especificación del GPS no dicta qué operadores de verificación son aceptables

En ésta lección nos centramos en los símbolos usados para describir

Según las normas GPS (ISO 17450-1:2011), la descripción de las características geométricas distingue dos objetos:

- La representación ideal del producto, que contiene V la definición geométrica nominal
- La representación no ideal, donde el diseñador especifica las diferentes variaciones admisibles respecto a la geometría ideal

#### Introducción

Definición

#### **Tipos**

- Superficies
- Tolerancias dim.
- Tolerancias geom.
- Representación
- Conclusiones

El lenguaje GPS representa tanto la geometría ideal como la no ideal:

- $\vee$  La representación de la geometría ideal se hace mediante los modelos y dibujos que la describen
- La representación de la geometría no ideal se hace complementando los modelos y dibujos que describen la geometría ideal con especificaciones que describen las variaciones admisibles

**Tipos** 

El lenguaje GPS abarca dos clases de especificaciones, que se gestionan mediante tres tipos de anotaciones:

 $\frac{1}{2}$  Especificaciones micro geométricas:

- Propiedades de las superficies (texturas e imperfecciones)
- $2$  Especificaciones macro geométricas:
	- Tolerancias dimensionales
	- Tolerancias geométricas

## Tipos: calidad de superficies

Introducción

Definición

#### **Tipos**

#### **Superficies**

Tolerancias dim.

Tolerancias geom.

Representación

Conclusiones

Las superficies reales de las piezas fabricadas tienen imperfecciones microscópicas, que se pueden controlar mediante anotaciones GPS

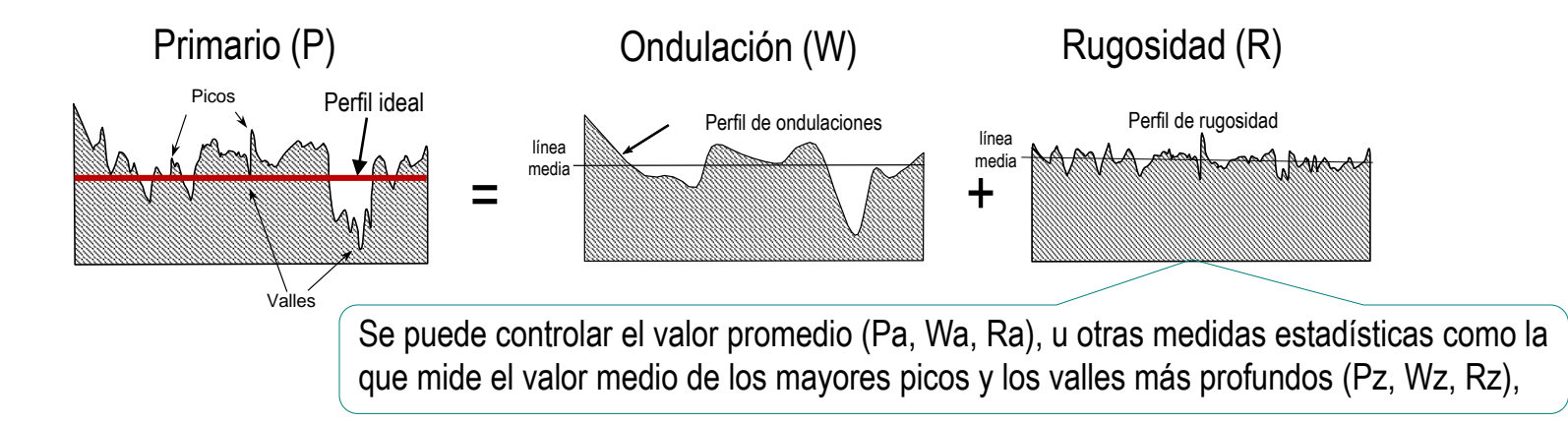

El mismo símbolo que indica los procedimientos de fabricación, sirve para indicar la calidad o acabado superficial:

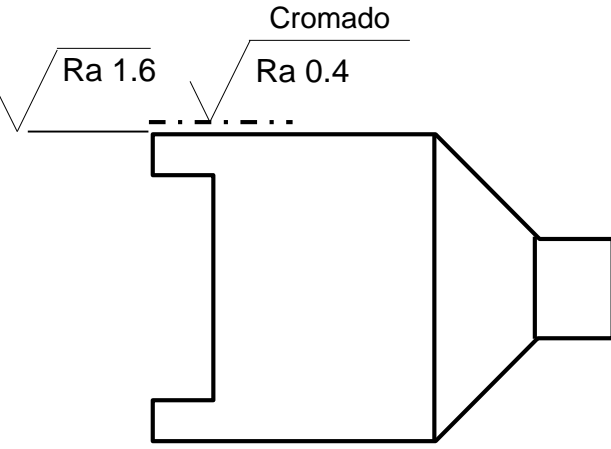

# Tipos: calidad de superficies

Introducción

Definición

#### **Tipos**

#### **Superficies**

Tolerancias dim.

Tolerancias geom.

Representación

**Conclusiones** 

Bajo la extensión horizontal del símbolo se escribe el valor de la rugosidad en µm, precedido del símbolo Pa, Ra o Wa, referente al parámetro de rugosidad utilizado:

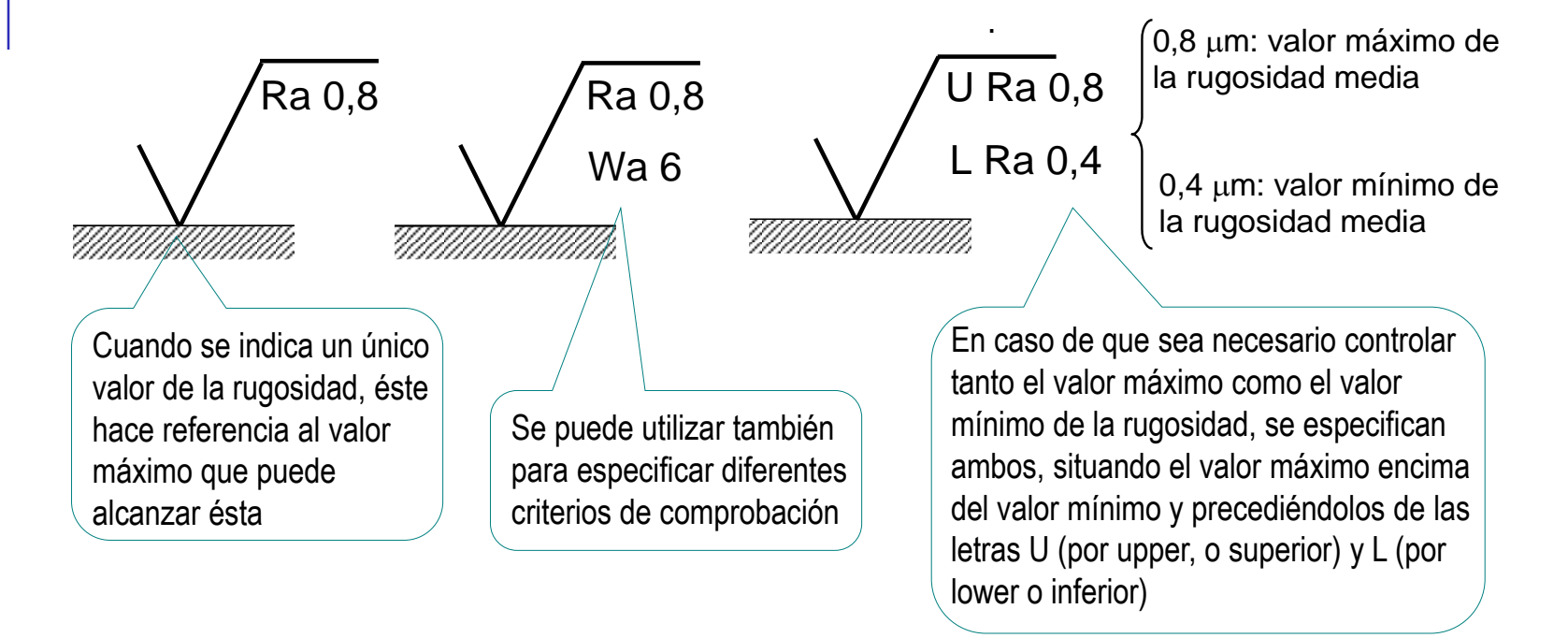

Más detalles sobre Calidad de Superficies en 4.3.1

Introducción

Definición

**Tipos**

Superficies

- **Tolerancias dim.**
- Tolerancias geom.
- Representación
- Conclusiones

#### las tolerancias dimensionales usan las cotas para añadir símbolos que especifican las desviaciones aceptables en las medidas:

- Se identifica la magnitud por medio de la misma simbología empleada para acotar
- $\angle$  Se indica la medida tolerada en el lugar destinado a la cifra de cota:
	- $\sqrt{S}$  Se pueden especificar los límites superior e inferior

Se pierde la medida nominal

- $\sqrt{ }$  Alternativamente, se indica tanto la medida ideal como las desviaciones aceptables
- $\sqrt{S}$ i se usan desviaciones normalizadas (ISO 286), se indica su clase ISO mediante una letra y un número

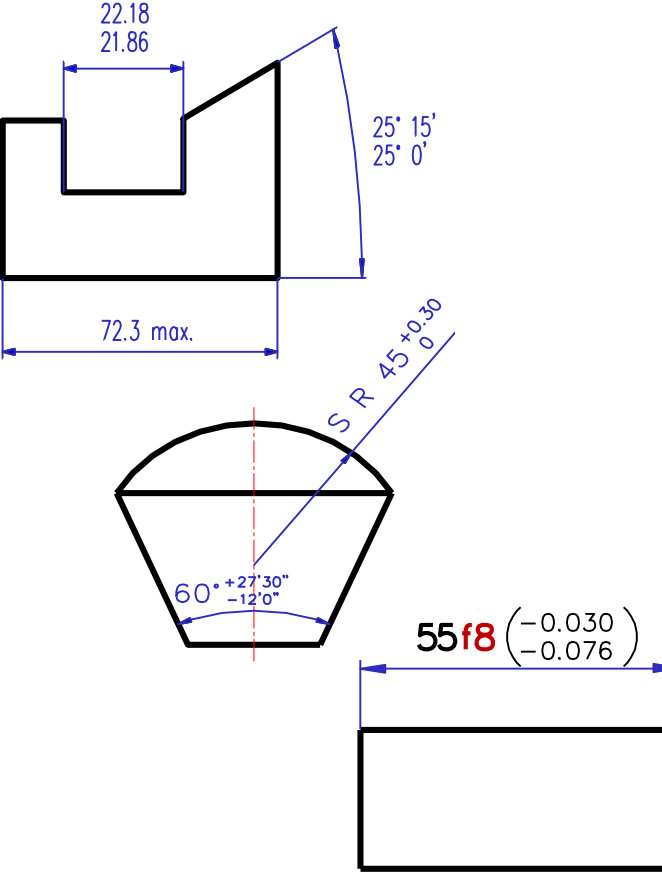

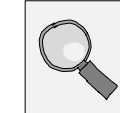

Más detalles sobre Tolerancias Dimensionales en 4.3.2

Introducción

Definición

#### **Tipos**

Superficies

- **Tolerancias dim.**
- Tolerancias geom.
- Representación

Conclusiones

Las tolerancias dimensionales pueden combinarse entre sí, dando lugar a ajustes:

- Un ajuste está constituido por el ensamblaje de dos piezas de la misma medida nominal
- $\vee$  Entre dos piezas no ideales que deben encajar (maciza y hueca), y que están fabricadas a partir de la misma medida nominal, siempre habrá un pequeño error de medida que dará lugar a un juego o un apriete

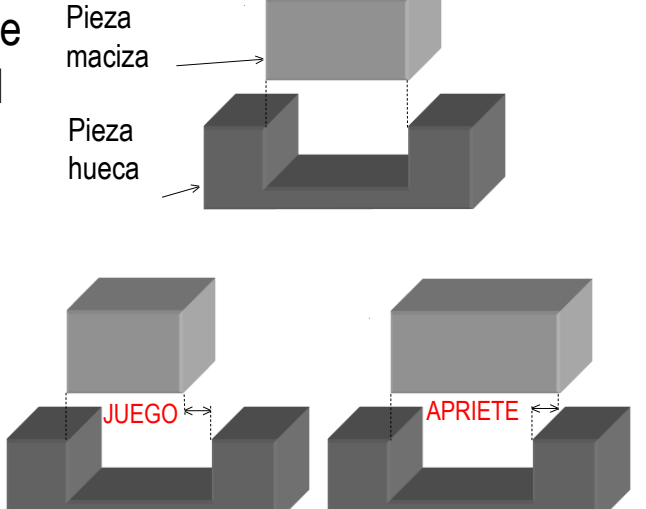

Los ajustes se V, representan acotando con tolerancias dimensionales las dos piezas que encajan

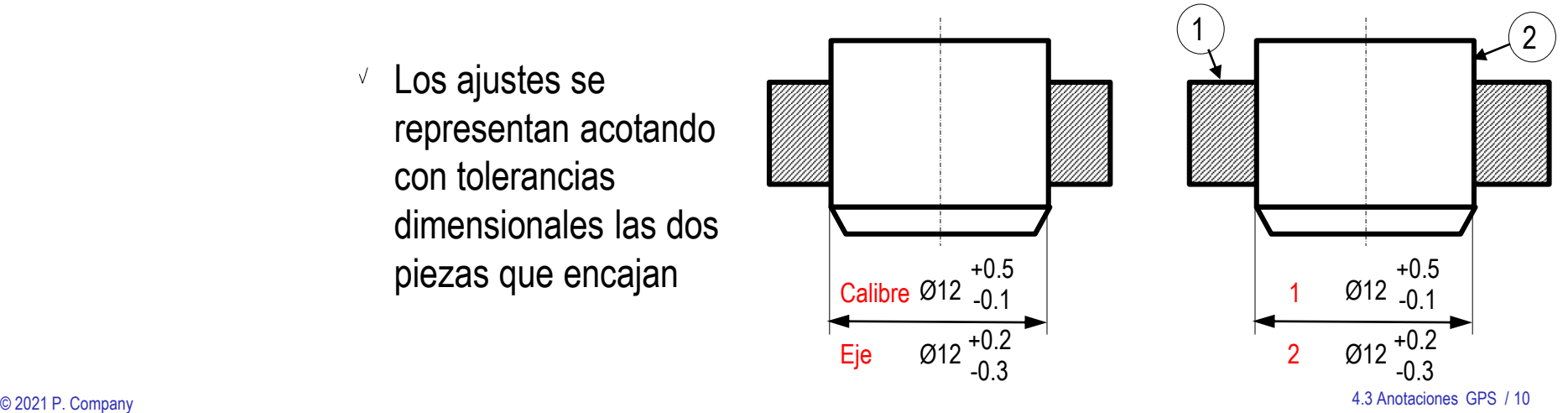

Introducción

Definición

**Tipos**

Superficies

**Tolerancias dim.**

Tolerancias geom.

Representación

Conclusiones

Los ajustes controlan tres posibles modos en los que pueden encajar las dos piezas:

> $\vee$  Si la pieza maciza es siempre menor que la hueca, la unión se comporta con juego

> > Favorece el montaje de piezas que tienen que tener movimiento relativo

 $\sqrt{S}$ i la pieza maciza es siempre mayor que la hueca, la unión se comporta con aprieto

> Favorece el montaje de piezas que tienen que quedar unidas solidariamente

 $\sqrt{ }$  Si las zonas de tolerancia de ambas piezas se solapan, el resultado es indeterminado

> Favorece el montaje de piezas que tienen que montarse con facilidad al tiempo que tienen poco movimiento relativo

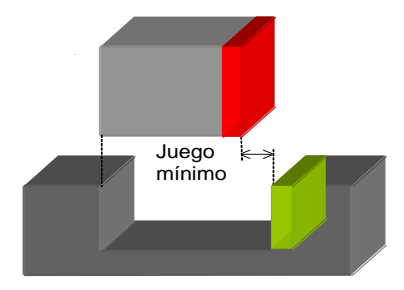

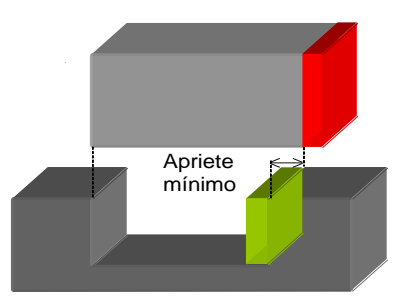

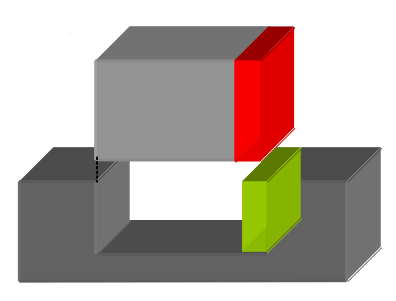

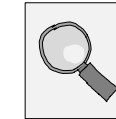

Más detalles sobre Ajustes en 4.3.3

Introducción

Definición

#### **Tipos**

**Superficies** 

- **Tolerancias dim.**
- Tolerancias geom.

Representación

**Conclusiones** 

Las tolerancias dimensionales hacen que cambiar unas cotas por otras ya no sea un problema geométrico trivial:

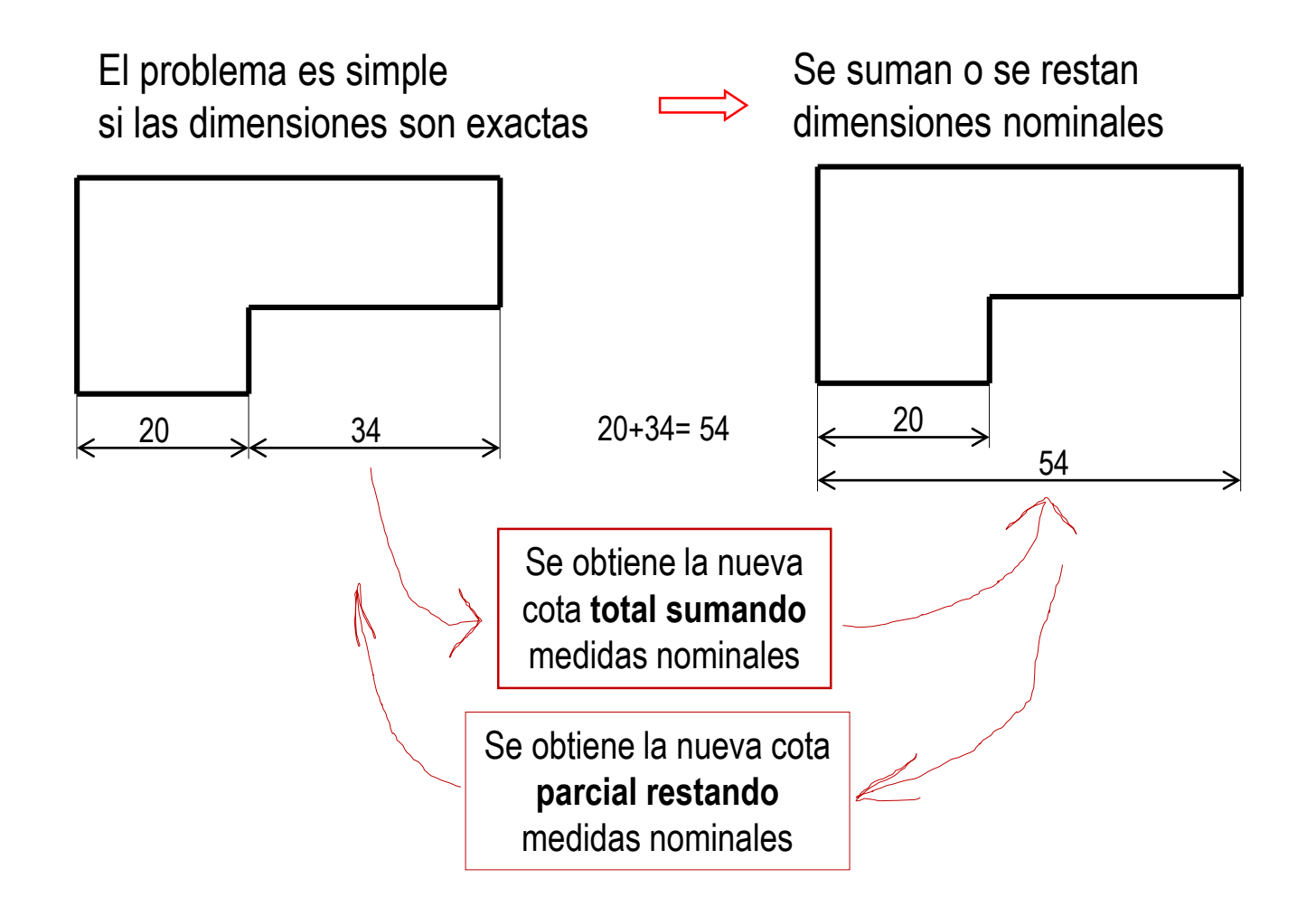

Introducción Definición **Tipos** Superficies **Tolerancias dim.** Tolerancias geom. Representación **Conclusiones** Si hay tolerancias, para transferir cotas hay que repartir tolerancias  $20^{+0.20}_{-0.10}$  (34) +0.15  $-0.30$  20 54  $^{+0.35}_{-0.40}$  $-0.40$  $^{+0.20}_{-0.10}$   $\leftarrow$  19.90 54.35 (34.45=54.35-19.90) Pero NO se pueden repartir tolerancias mediante sumas y restas (34.15 es el valor máximo)

Una pieza real que cumpla las nuevas tolerancias, no garantiza las tolerancias originales

Repartir tolerancias implica reducir las tolerancias originales, por lo que se encarece la fabricación del producto

Los procedimientos de reparto quedan fuera del alcance de éste libro

34.45

### Tipos: tolerancias geométricas

Introducción

Definición

#### **Tipos**

**Superficies** 

Tolerancias dim.

**Tolerancias geom.**

Representación

**Conclusiones** 

El modo normalizado de especificar las precisiones requeridas en las formas, para que el producto cumpla su función, son las tolerancias geométricas

#### Las tolerancias geométricas consisten en:

- $\vee$  Indica las desviaciones permitidas respecto a una cualidad teórica, delimitando una zona de tolerancia que debe contener al elemento real sometido a tolerancia
- Determinar el tamaño de la zona de tolerancia usando un único parámetro denominado tolerancia
- $\vee$  Indicar las formas teóricas y las desviaciones permitidas en una caja rectangular que se vincula al elemento tolerado mediante una flecha de referencia

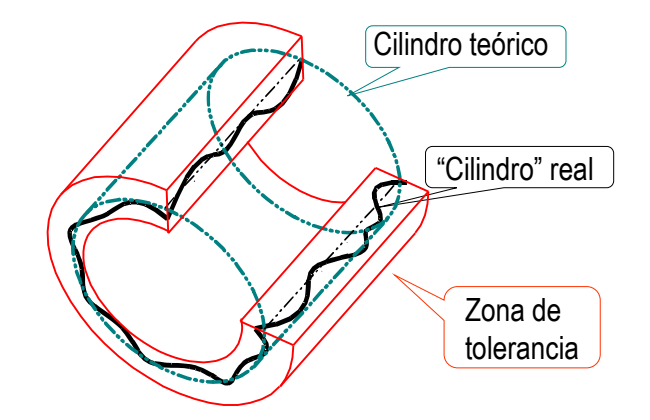

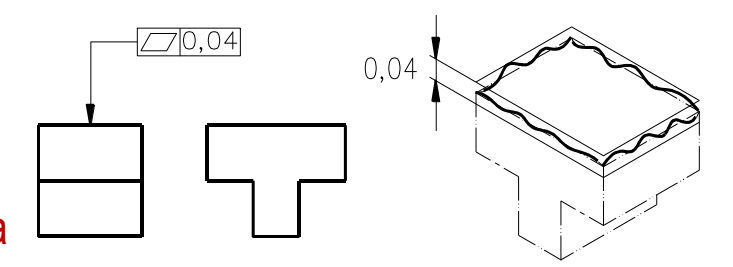

# Tipos: tolerancias geométricas

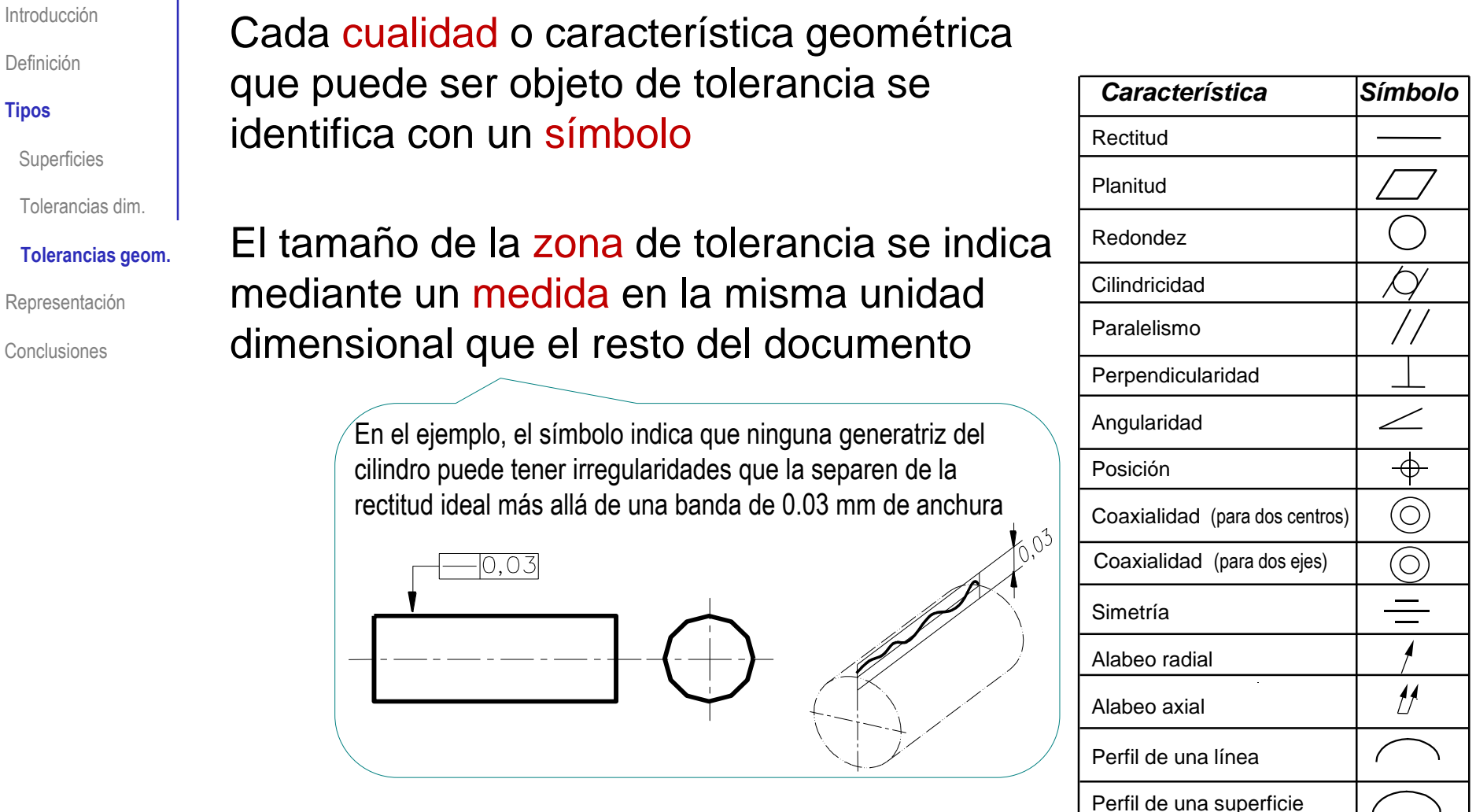

Más detalles sobre Tolerancias Geométricas en 4.3.4

Introducción

Definición

Tipos

**Representación**

Las anotaciones GPS se construyen mediante editores específicos, que se invocan desde los menús de gestión de anotaciones:

Conclusiones **En SolidWorks, los editores de anotaciones GPS de dibujos se** encuentran en la cinta de menú de *Anotación*:

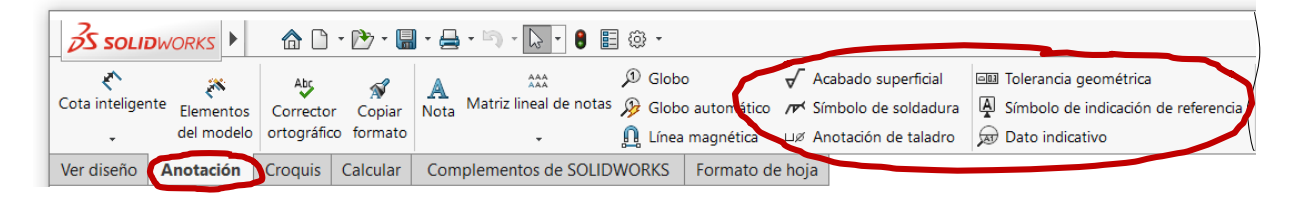

En SolidWorks, los editores de anotaciones GPS de modelos se agrupan en el menú de *Anotaciones*:

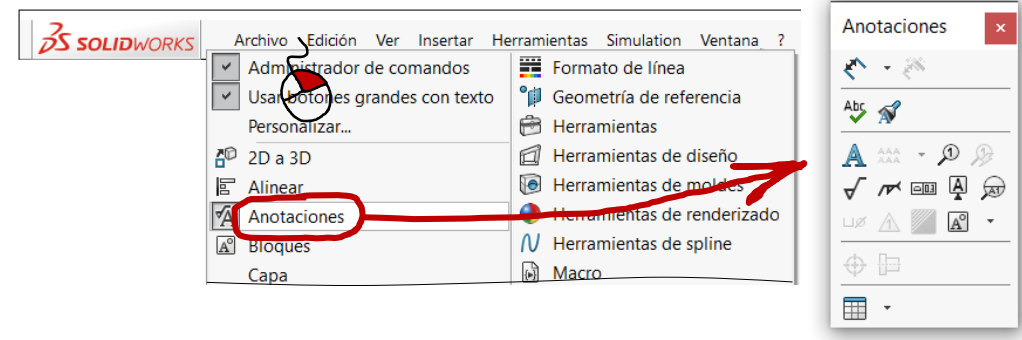

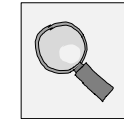

Introducción

Definición

Tipos

**Representación**

Conclusiones

Para añadir anotaciones de superficies mediante SolidWorks:

Active el menú de *Anotación*

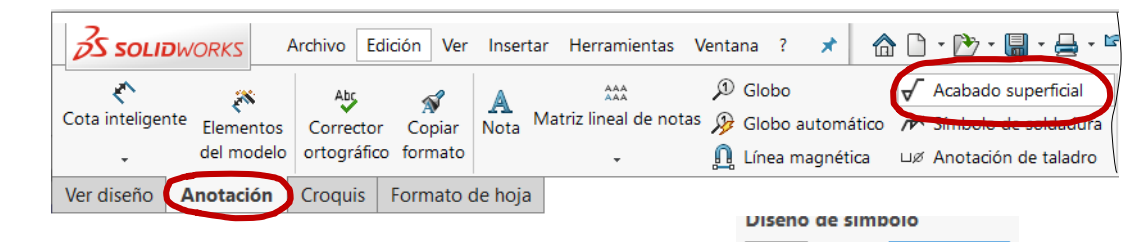

Seleccione la anotación de tipo *Acabado superficial*

 $\vee$  Rellene el campo de la etiqueta del proceso de fabricación

El propio editor de símbolos ayuda al usuario a vincular el símbolo con el elemento geométrico correspondiente del modelo o el dibujo:

 $\vee$  Coloque la anotación en el dibujo, vinculando el punto de inserción del símbolo a la geometría anotada

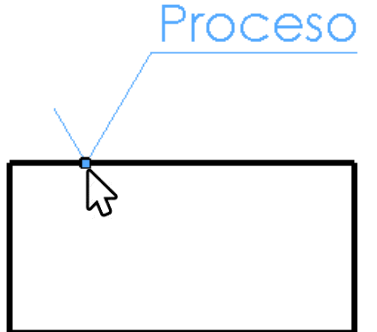

Proceso

Ninguno

Introducción

Definición

Tipos

#### **Representación**

**Conclusiones** 

Para añadir tolerancias dimensionales en SolidWorks, utilice el editor de cotas para añadir las indicaciones de tolerancias:

- $\vee$  Seleccione una cota para activar su menú de edición
- $\vee$  Seleccione el apartado de Tolerancia/Precisión
- $\vee$  Seleccione el tipo de tolerancia
- $\vee$  Seleccione o añada el valor de la tolerancia

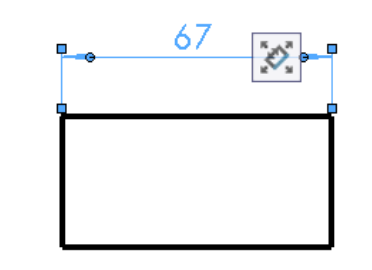

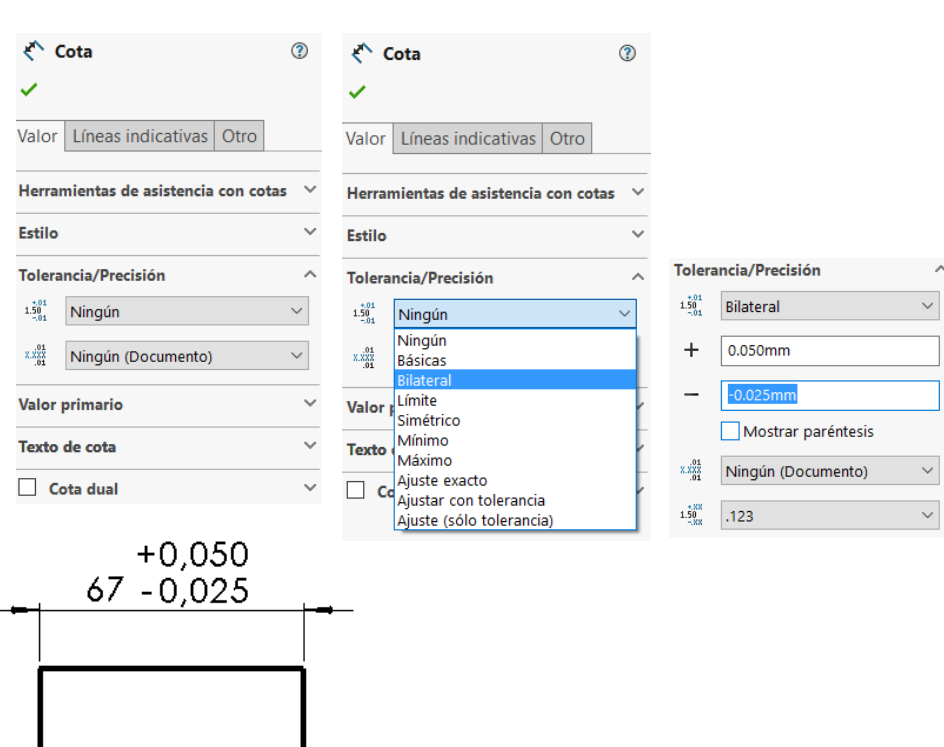

Introducción | Para añadir tolerancias geométricas en SolidWorks: Definición **SOLID**WORKS<sup>4</sup> Archivo Edición Ver Insertar Herramientas Ventana ?  $\Omega$  Buscar en la ayuda de SOLIDWORKS  $\Omega$ Tipos Active el menú AAA<br>AAA  $\n *Q G lobo*\n$  $\sqrt{\phantom{a}}$  Acabado superficial Tolerancia geométrica Matriz lineal de notas <sup>2</sup> Globo automático **Representación** Cota inteligente Elementos / F Símbolo de soldadura bolo de indicación de referencia de *Anotación* Corrector Copiar Nota ortográfico formato del modelo Línea magnética **A** Dato indicativo □Ø Anotación de taladro **Conclusiones** Ver diseño Anotación Croquis | Calcular Complementos de SOLIDWORKS Formato de hoja Propiedades  $\overline{\phantom{a}}$ X Seleccione la anotación de Tolerancia geométrica tipo *Tolerancia geométrica*  $\bigcap$  $\bigcap$ Símbolo Tolerancia<sup>®</sup>  $\vee$  Rellene los campos de la etiqueta  $Z$  0  $\gamma$  $\hskip10mm \frown$  $^{\prime\prime}$  $\perp$  $\angle$  $\mathcal{F} \mathcal{L} \mathcal{F} \; \oplus$ Casillas combinadas ⊚  $\equiv$ Marco inferior Aceptar Cancelar Aplica Ayuda

> El propio editor de símbolos ayuda al usuario a vincular el símbolo con el elemento geométrico correspondiente del modelo o el dibujo:

Coloque la anotación en el dibujo, vinculando su flecha de referencia a la geometría anotada

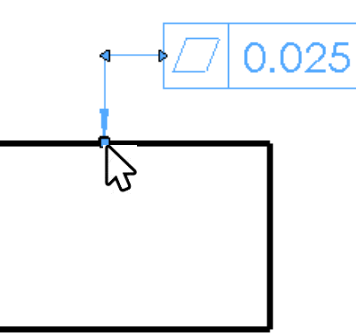

Introducción Definición

Tipos

**Representación**

Conclusiones

Para gestionar las anotaciones GPS de especificaciones macro geométricas (tolerancias) en SolidWorks, existe un módulo especializado, denominado *DimExpert*

 $\vee$  Si el módulo está disponible, se accede a DimExpert a través de una pestaña en la barra del Feature Manager

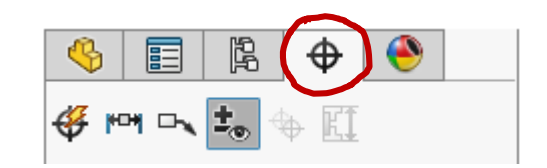

- DimExpert gestiona cotas y tolerancias de acuerdo con los requisitos de ASME Y14.41-2003 e ISO 16792:2006
- DimExpert comparte información con el módulo de análisis TolAnalyst

Por tanto, no es un mero editor para gestionar la representación, puesto que también sirve para interactuar con la herramienta de análisis

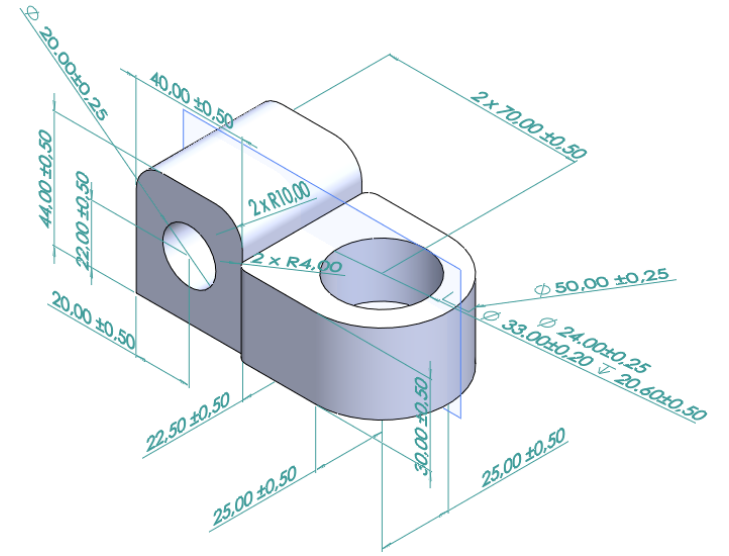

## **Conclusiones**

Introducción

Definición

Tipos

Representación

**Conclusiones**

Para especificar los niveles de error admisible, la GPS aporta un lenguaje basado en símbolos claros y concisos que:

- Enriquecen los modelos y dibujos de diseño
- $\vee$  Reducen las suposiciones y controversias generadas por otras formas de especificación de requisitos
- Pretenden alcanzar una consistencia que faciliten su tratamiento matemático/informático

### Pero, todavía coexisten tres tipos de símbolos GPS

- $\sqrt{ }$  Procesos de fabricación y calidad superficial
- $\sqrt{ }$  Tolerancias y ajustes dimensionales
- Tolerancias geométricas (GD&T)

El proceso de creación de la GPS, complejo y largo en el tiempo, ha dado lugar a normas que todavía contemplan por separado los tres ámbitos principales que actualmente abarca la especificación geométrica de productos

Además, los modelos y dibujos se enriquecen con otros símbolos que han quedado al margen de la GPS

Tales como los procedimientos de fabricación mediante soldadura

### Para repasar

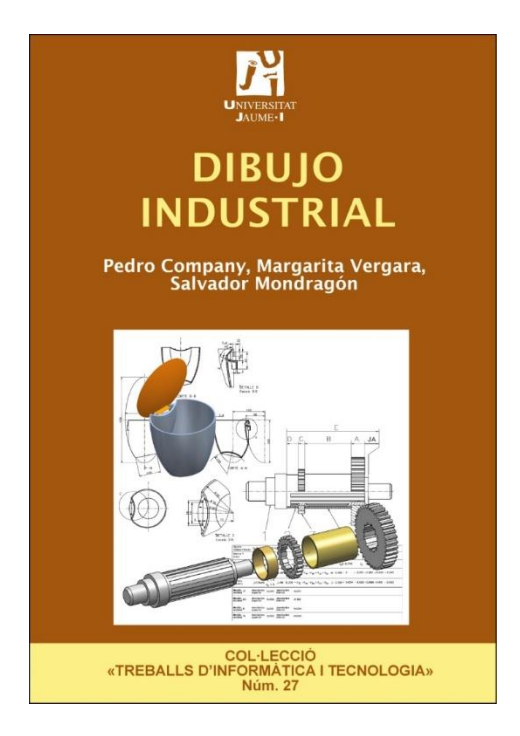

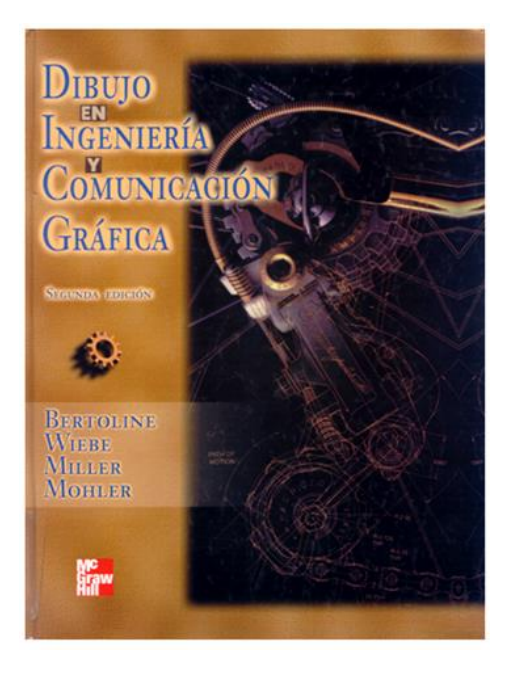

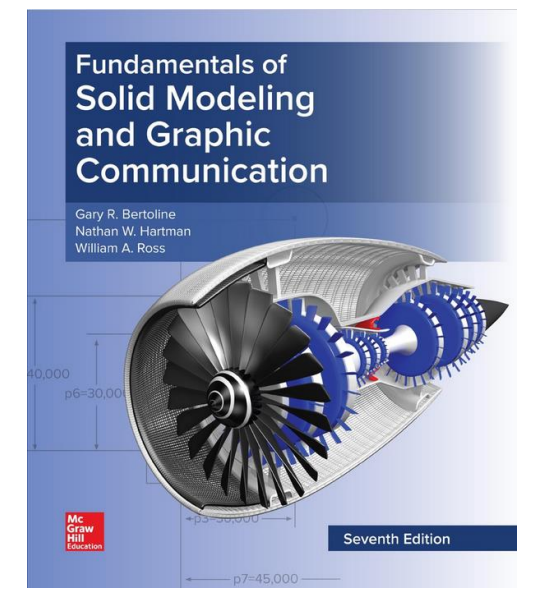

Capítulo 2.1: Procesos de fabricación

Capítulo 18: Producción y procesos de manufactura automatizados

Chapter 6: Product **Manufacturing** Information (PMI)

### Para repasar

11<sup>th</sup> Edition

#### **Drawing Requirements Manual**

Guide for Digital and Traditional Drawings, Models, and Related Data Packages. Including Commercial and Military Requirements

#### Updated for the Digital Age

With a complete new section that establishes the rules. techniques and prectices related to preparing, annotating, and revising 3D solid model data sets.

Jerome H. Lleblich In association with Bryan R. Recher (11th Edition & Section 26)

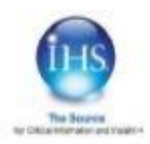

#### and Related **Documentation Practices**

**Engineering Drawing** 

#### **ASME Y14.41-2003**

### **DIGITAL PRODUCT DEFINITION DATA PRACTICES**

An American National Standard

The American Society of<br>Mechanical Engineers

### Para repasar

Para saber más sobre Especificación geométrica de productos:

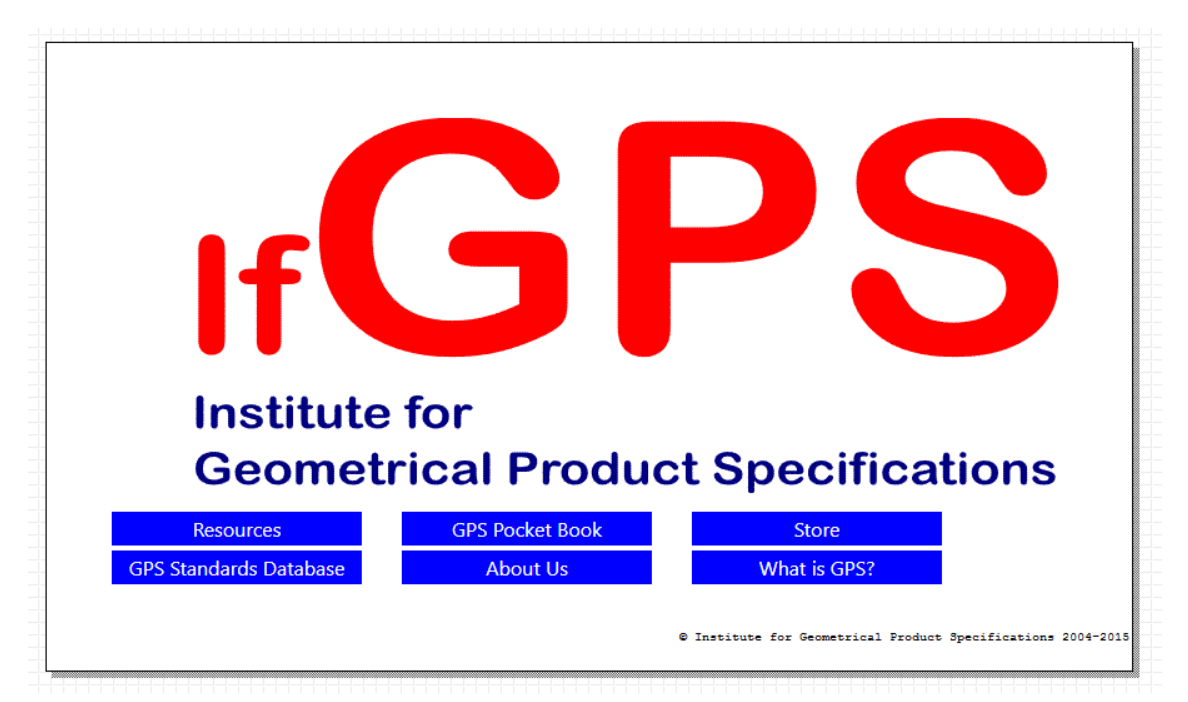

http://www.ifgps.com/An overview of GPS - Spanish.pdf